## **HOW TO REGISTER TO USE GOTCHCONNECT**

1. Go to your computer, ensure you are connected to the internet, and from your internet browser type in the following web address

[www.gordongotch.co.nz/Account/Register](http://www.gordongotch.co.nz/Account/Register) into the Address Bar and press

'Enter' on the keyboard.

● → Facebook https://www.gordongotch.co.nz/Account/Register

2. The below webpage will appear. You need to complete all the boxes.

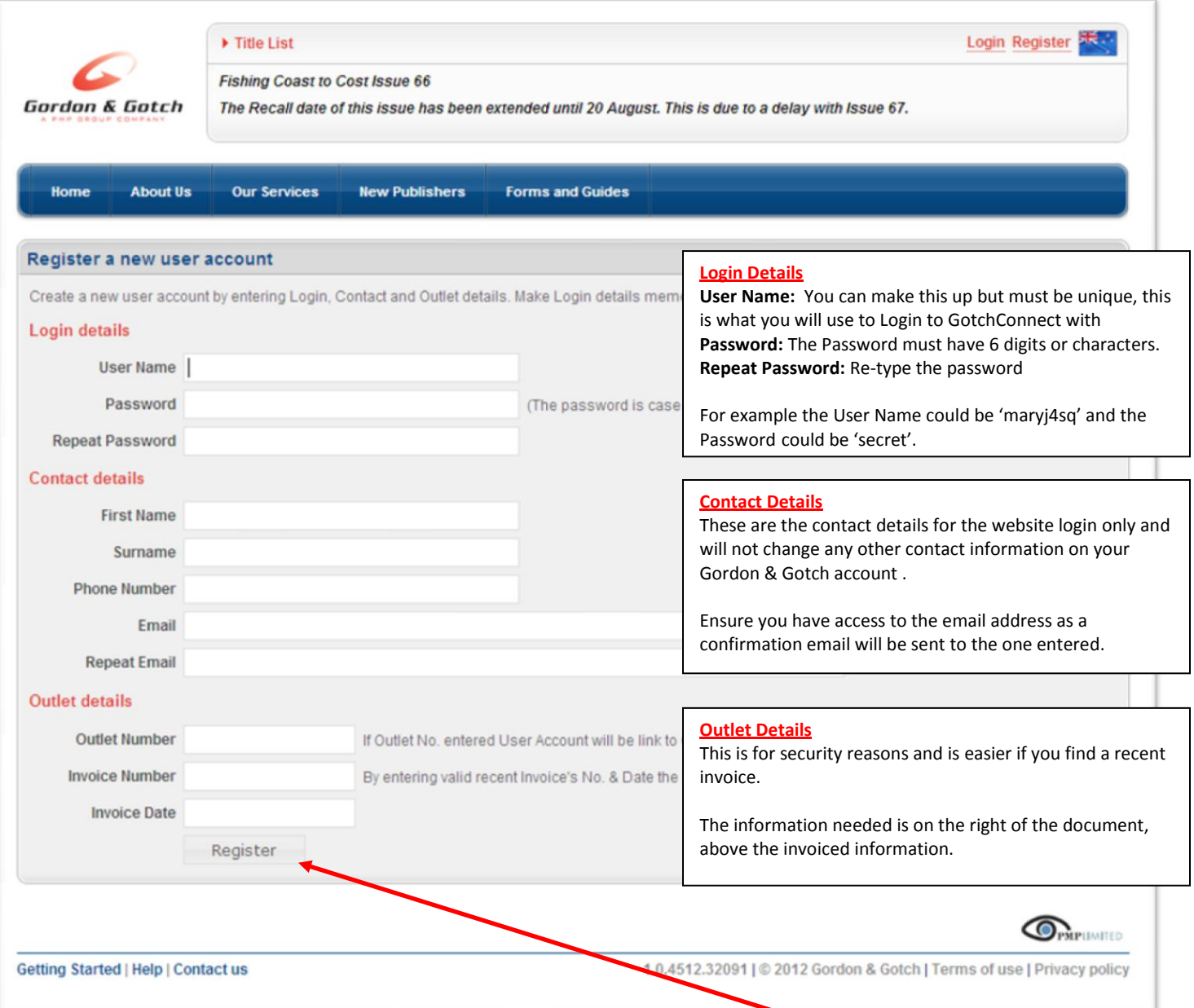

3. When you have filled in all of the boxes click on the Register button.

- 4. After clicking on Register you will get a new screen confirming successful registration. You will also get a confirmation email which you should follow to complete the process.
- 5. The email you receive will have a link for you to complete the registration process.

```
Thank you for registering with GotchConnect. To complete the registration process, please click the activation 
link below.
https://www.gordongotch.co.nz/Activate?id=5519b90-9bgf-ba54-a091009f9dd6&outlet=123456
Please note this link will expire tomorrow evening, after which you will need to contact a Gordon & Gotch 
Customer Representative on (09)979 3018 to complete the registration process.
Please do not reply to this email as it has been automatically generated and the mailbox is not
monitored.
Thank you for using GotchConnect.
```
6. Click on the link (blue writing), you will go to the Registration Successful page, this will include the form for you to confirm you are ready to undertake online returns. Click the tick box on all of the options, then press save.

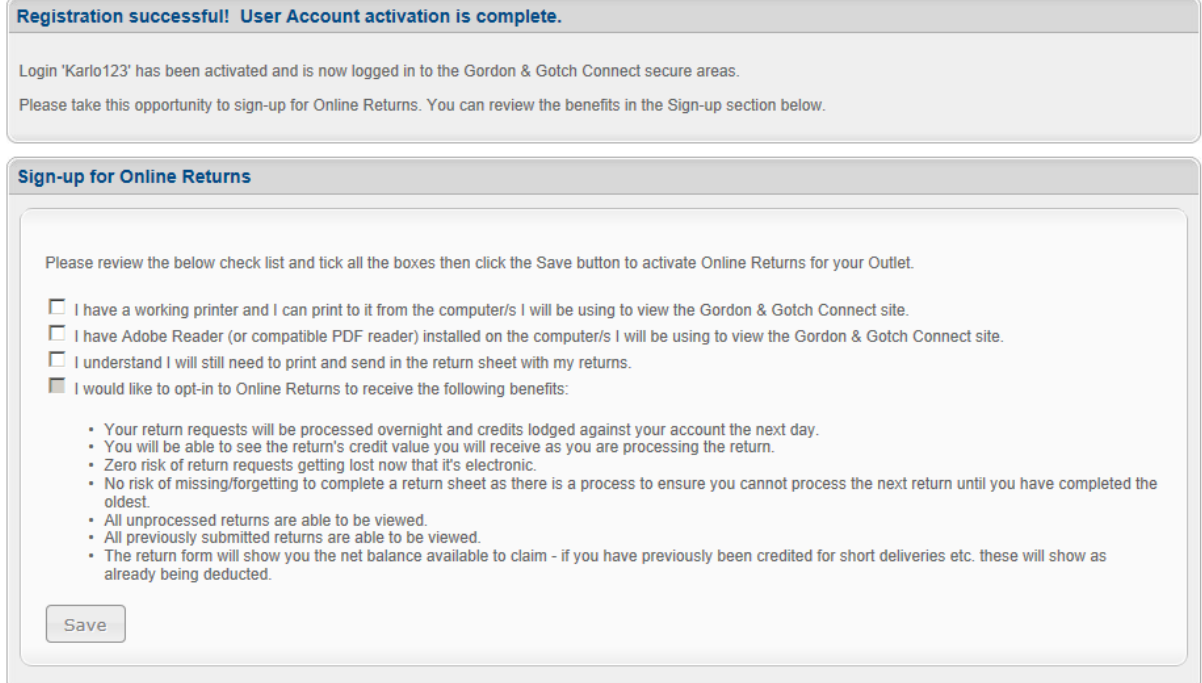

7. Now you can access your invoices, search titles or place extra orders online. Just login each time using the username & password you chose when completing the Registration webpage, for example; maryj4sq & secret.

Once you have Signed Up to receive your Returns on-line you will see them appear on the Home Page. If you sign up:

- $\checkmark$  Monday or Tuesday you will have your first return available the following Monday.
- $\checkmark$  Wednesday, Thursday, Friday or Saturday you will have your return available the Monday after next.

This means if you signed up on Tuesday, 7 August 2012 your first online return would be available Monday, 13 August 2012. If you signed up on Wednesday, 8 August 2012 your first online return would be available on Monday, 20 August 2012.

If you are stuck at any point, you can access the GotchConnect Manual under Forms and Guides or contact the Gordon & Gotch Call Centre.

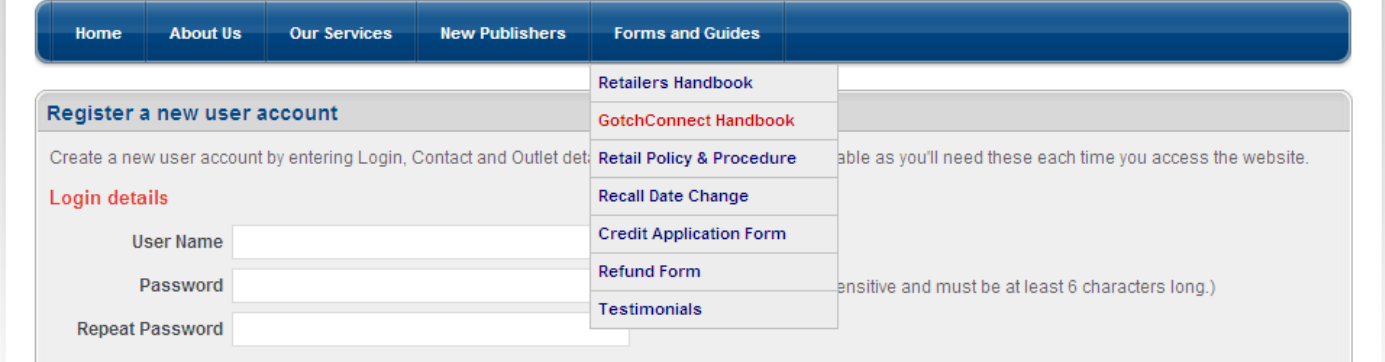